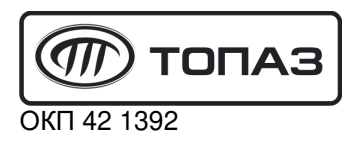

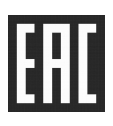

# "TONA3-119-15M3" БЛОК СОПРЯЖЕНИЯ

Руководство по эксплуатации

## ДСМК.426477.045 РЭ

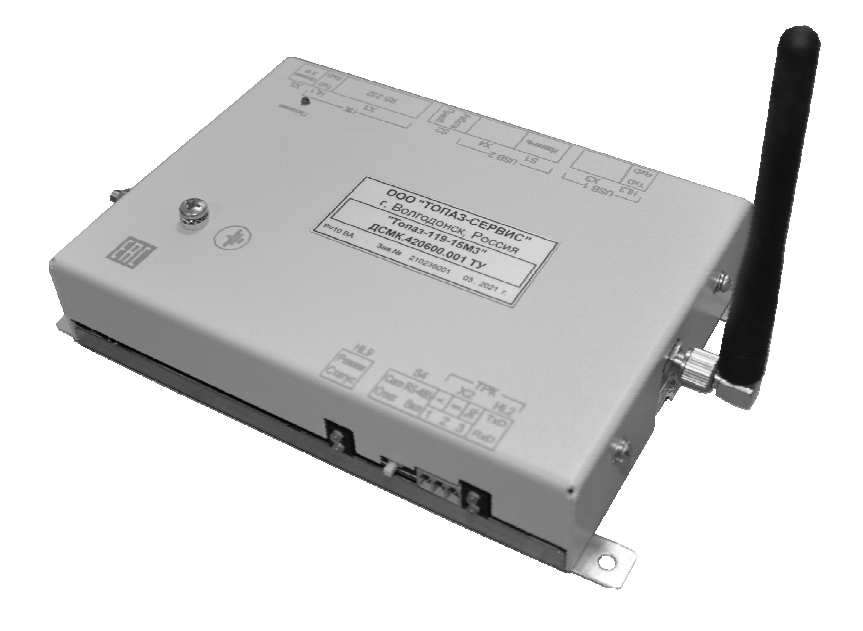

Файл: ДСМК.426477.045 РЭ v2012.3-83(10) [2] Изменен: 18.05.22 Отпечатан: 20.05.22

#### Сокращения, используемые в данном документе:

- БС блок сопряжения;
- БУ блок управления;
- ОУ отсчетное устройство;
- ПБ полный бак;
- ПК персональный компьютер;
- СУ система управления;
- ТРК топливораздаточная колонка.

QR-коды для скачивания мобильных приложений и доступа к программному обеспечению

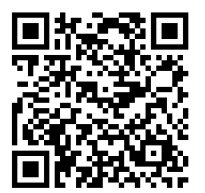

Загрузка сервисного ПО

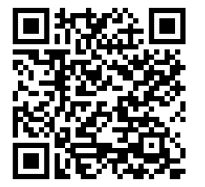

Приложение "Топаз-Инфо" для Android

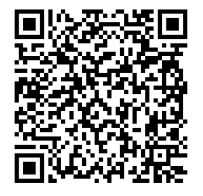

Приложение "Топаз-Инфо" для iPhone

#### **ООО "Топаз-сервис"**

**ул. 7-я Заводская, 60, г.Волгодонск, Ростовская обл., Россия, 347360** тел./факс: +7(8639)27-75-75 - многоканальный техподдержка: для РФ +7(800)700-27-05, международный +7(961)276-81-30 сайт, эл.почта: http://topazelectro.ru , info@topazelectro.ru

#### Содержание

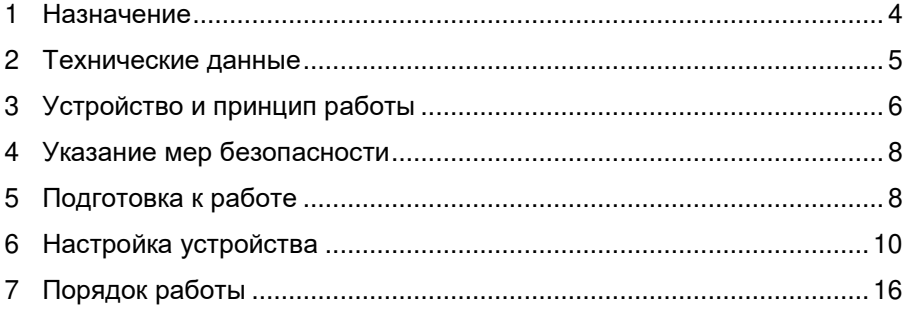

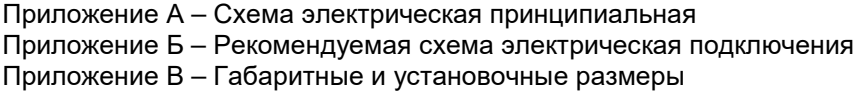

1.1 Блок сопряжения "Tопаз-119-15М3" (далее – БС, устройство, блок) предназначен для обеспечения обмена данными между системой управления и топливораздаточными колонками.

1.2 В качестве системы управления могут использоваться:

− ПК, с установленным соответствующим программным обеспечением (например, "Топаз-АЗС"). Обмен данными между ПК и БС может осуществляться по интерфейсу RS-232 или через порт USB, с использованием "Протокола "Топаз" для обмена данными между СУ и ТРК (ИУ). Версия 1.14 (общая часть - версия 2.7), ООО "Топазэлектро", г. Волгодонск, 2016 г.";

− планшетный ПК или смартфон с операционной системой Android версии не ниже 7.0, размером экрана (диагональю) не менее 7", с установленными мобильными приложениями "Топаз-ПДУ" и "MQTT-брокер" (далее – планшет). Обмен данными между планшетом и БС осуществляется по Wi-Fi, с использованием протокола "Топазmqtt-thrift". Безопасность беспроводного соединения обеспечивается идентификацией и аутентификацией пользователя, а также невозможностью подключения к блоку одновременно более одного планшета.

Планшет в сочетании с блоком используется в качестве пульта оператора.

1.3 Устройство поддерживает работу с топливораздаточными колонками и установками одного из типов:

− "Топаз" и другими, оснащенными ОУ (БУ) серий "Топаз-106К", "Топаз-306БУ";

− "Татсуно РУС" с БУ серии "ТСБТ-БУ", PDE;

− "Dresser Wayne" серий Global Star, Global Century, Star Ultra с БУ iGem, SU86X, Х2000, Х2003, а также колонками "Meksan";

− "Adast" серий 4600/4700, 899, 4800/4900 (счетчики ADP1, ADP2, ADP1/M, ADP2/M, ADPMPD, ADP1/T, ADP2/T и ADPMPD/T);

− "Nova" (электроника NovaFDC-3000 "АЗТ Славутич");

− "КЗСГ" ("ТИМ");

− "Петро-М", "Петробиз" (ОУ "Штрих-ТРК");

− "Censtar" через БС "Топаз-119-10М";

− "Fornovo" с платами связи "TW1" через БС "Топаз-119-34";

− "Nuovo Pignone" с БУ TSO31039 или TSO31015;

− "CSA" с БУ "ELPGD 1-1", "ELPGD 1-2" или "ELPGD 1-4";

− "GRAF" с блоком управления "Scheda PLC PM2";

− "Сумы ГазМаш".

1.4 ТРК подключаются к блоку сопряжения при помощи интерфейса RS-485.

Обмен данными с ТРК осуществляется с использованием одного из протоколов (настраивается параметром блока):

− "протокол обмена данными между СУ и ТРК, версия 2.0, ООО "Топаз-электро" (далее – "2.0");

− Протокола "Топаз" для обмена данными между СУ и ТРК (ИУ). Версия 1.14 (общая часть - версия 2.7), ООО "Топаз-электро", г. Волгодонск, 2016 г.";

− "Протокол "2-Н" для обмена данными между системой управления и измерительной установкой - версия 1.7, ООО "Топаз-электро", г. Волгодонск, 2008 г." (далее – "2-Н");

− "сommunication protocol for use between the controlling computer and a dispenser counter PDE", BG Elektronik (далее – "PDE");

− "DART PUMP INTERFACE v.2.10" (далее – "DART");

− "EasyCall" (далее – "ADAST");

− "DLink2 – FD, редакция 2" (далее "DLink");

− "универсальный протокол обмена данными ККМ и контроллера ТРК КЗСГ-1", версия 1.01, ООО НПФ "ТИМ" (далее – "ТИМ");

- − "Протокол ТРК версии 1.2", НТЦ "Штрих-М" (далее "Штрих");
- − "GasKitlink Communication Protokol", v1.2 (далее "Censtar");
- − "PumaLan";
- − "dispenser communication protocol" (далее "Nuovo pignone")**\***;
- − "pump communication protocol CSA 17.6313" (далее "CSA");
- − "PMII calculator modbus protocol" (далее "Graf");
- − "UniPump New\_2008 (2) Сумы";
- − "Modbus".

*Примечание: \* - Запрещено подключать к одному блоку сопряжения ТРК "Nuovo pignone" с разной конфигурацией (однорукавные и многорукавные), из-за особенностей обмена данными по протоколу "dispenser communication protocol".* 

1.5 Устройство может работать одновременно с 6-ю двухсторонними или 12-ю односторонними колонками, имеющими до пяти рукавов на одну сторону с одновременным отпуском топлива по одному рукаву на каждую сторону.

- 1.6 Рабочие условия эксплуатации:
- − температура окружающей среды от плюс 10 до плюс 35 °С;
- − относительная влажность воздуха до 75 % при 30 °С;
- − атмосферное давление 86 106,7 кПа (630 800 мм рт.ст.);

− показатели и нормы качества электрической энергии в системе электроснабжения должны соответствовать требованиям ГОСТ 32144-2013.

1.7 Обозначение устройства при заказе состоит из его наименования и обозначения технических условий. Пример обозначения: блок сопряжения "Топаз-119-15М3" ДСМК.420600.001 ТУ.

#### **2 Технические данные**

2.1 Основные характеристики блока приведены в таблице 1.

Таблица 1

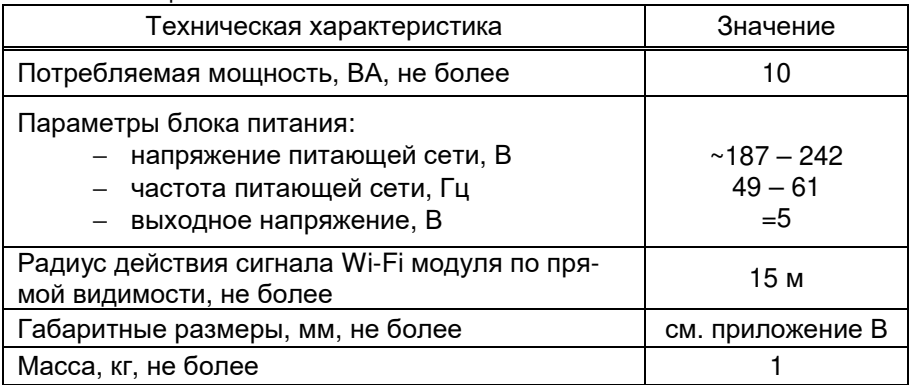

2.2 Функции блока:

− передача на ТРК команд: задание дозы, пуск, останов, настройка параметров;

− считывание с ТРК текущего значения дозы во время налива и передача его СУ;

− считывание с ТРК и передача СУ значений суммарных счетчиков, а также признака "кран снят" (если позволяет протокол ТРК);

− останов налива по всем рукавам при отсутствии опроса от СУ;

− продолжение прерванного налива по команде СУ (долив);

− запись отладочной информации на внешний USB-накопитель;

− ограничение доступа к настройкам с помощью пароля;

− преобразование интерфейсов USB/RS485 или RS232/RS485;

− создание точки доступа Wi-Fi с именем (topaz\_idNNN, где NNN - ID номер устройства) и паролем для обеспечения безопасной связи с мобильным приложением, установленным на планшет.

− дополнительные функции, настраиваемые параметрами.

2.3 Устройство обеспечивает сохранение информации при отключении электропитания в течение неограниченного времени.

*Примечание – Предприятие-изготовитель оставляет за собой право изменения конструкции и технических характеристик устройства в сторону их улучшения.* 

### **3 Устройство и принцип работы**

3.1 Блок сопряжения выполнен на печатной плате, размещенной в металлическом корпусе. В корпусе имеются отверстия для размещения кнопки, светодиодов, переключателя и разъемов для электрического подключения.

3.2 Доступ к переключателю режимов работы устройства S2 ограничен пластиной с возможностью пломбировки. Необходимость пломбировки определяется внутренним регламентом объекта эксплуатации.

3.3 Питание осуществляется с помощью внешнего блока питания из комплекта поставки. Схема электрическая принципиальная блока приведена в приложении А.

3.4 На плате расположены:

- − управляющий микропроцессор DD1;
- − микросхема энергонезависимой памяти DD3;

− драйвер DА8 совместно с оптронами VU10 для связи с внешними устройствами по интерфейсу RS-485;

- − драйвер DА4 интерфейса USB для связи с СУ;
- − драйвер DА5 интерфейса RS-232;

− оптроны VU2, VU3, VU4, VU9 гальванической развязки между внешними цепями устройства и входами микропроцессора;

- − батарея GB2 питания часов, встроенных в процессор DD1;
- − кнопка S1 окончания записи на внешний USB-накопитель;
- − переключатель S2 режимов работы устройства;

− переключатель S4 для подключения согласующего резистора к линии связи по интерфейсу 485. При установке тумблера в положение "Вкл" - резистор подключен, при установке тумблера в положение "Откл" – отключен;

− разъемы для подключения: Х1 – к системе управления; Х2 – к ТРК; Х3 – интерфейс USB; Х4 – подключение USB накопителя для записи логов устройства; Х5 – подключение питания 5 В;

− вторичные источники напряжений:

а) преобразователь A1 постоянного напряжения питания +5 В в постоянное напряжение +5 В, обеспечивающий гальваническую развязку для питания DA5;

б) преобразователь A4 постоянного напряжения питания +5 В в постоянное напряжение +5 В, обеспечивающий гальваническую развязку интерфейса связи с ТРК;

в) стабилизатор +3,3 В на микросхеме DA3 питания DD1 и DD3;

− модуль связи: Wi-Fi модуль А6;

− светодиоды диагностики работы устройства: HL1:1, HL1:2 обмена данными с ПК по интерфейсу RS-232; HL2:1, HL2:2 обмена данными с ТРК; HL3:1, HL3:2 обмена данными с ПК по USB; HL5 наличия напряжения питания +5 В; HL9:1 отображает тип протокола ТРК; HL9:2 режим работы БС.

3.5 Порядок работы устройства определяется программным обеспечением (прошивкой) микропроцессора DD1, которое записывается при его изготовлении. Имеется возможность обновления версии прошивки через интерфейс USB с помощью сервисной программы "Программатор Топаз", доступной для скачивания на сайте производителя. Запрос новой версии прошивки также выполняется через специальную форму на сайте.

3.6 При первом программировании устройству программно присваивается **ID-номер** - индивидуальный неизменяемый идентификационный номер устройства. Он используется при настройке некоторых параметров, а также для идентификации устройства при обращении в отдел технической поддержки завода-изготовителя.

#### **4 Указание мер безопасности**

При монтаже, эксплуатации, обслуживании и ремонте устройства необходимо соблюдать "Инструкцию по монтажу электрооборудования силовых и осветительных сетей взрывоопасных зон ВСН 332-74", "Правила устройства электроустановок потребителей" (ПУЭ), "Правила технической эксплуатации электроустановок потребителей" (ПТЭЭП) и "Правила по охране труда при эксплуатации электроустановок (ПОТЭУ). К работе с устройством допускаются лица, имеющие допуск не ниже III группы по ПТЭЭП и ПОТЭУ для установок до 1000 В и ознакомленные с настоящим руководством.

#### **5 Подготовка к работе**

5.1 Установка и подключение

Устройство устанавливается в отапливаемом помещении и подключается в соответствии с рекомендуемой схемой, приведенной в приложении Б. При подключении обязательно учитывать рекомендации и требования документации производителя ТРК.

Подключение устройства к ПК производить кабелем из комплекта поставки.

#### *ВНИМАНИЕ! Не допускается подключать кабель К13.*

При подключении по USB на ПК необходимо установить "Драйвер USB" ("PL2303\_Prolific\_DriverInstaller\_vXXX"), который можно загрузить с сайта www.topazelectro.ru из раздела "Техподдержка > Контроллеры, пульты, миникомпьютеры". Установку драйвера производить до подключения блока к ПК.

После установки в диспетчере устройств ПК создастся виртуальный СОМ-порт. Номер порта можно посмотреть и изменить: Пуск > Настройка > Панель управления > Система > Оборудование > Диспетчер устройств > Порты (COM и LPT) > Prolifiс USB-to-Serial Comm Port.

*ВНИМАНИЕ! В продаже широко распространены USB-кабели и удлинители плохого качества. Предприятие-изготовитель гарантирует устойчивую работу устройства только при использовании USB-кабеля из комплекта поставки.* 

Настройка СОМ-порта производится автоматически программой, использующей указанный СОМ-порт.

*ВНИМАНИЕ! При работе рекомендуется использовать USBпорты, расположенные на самой материнской плате компьютера, т.к. дополнительные USB-порты, выведенные на переднюю или боковую панель компьютера, обладают низкой помехозащищенностью.* 

#### 5.2 Настройка ТРК

Настроить параметры подключенных ТРК согласно их документации: установить интерфейсный режим работы; установить неповторяющиеся сетевые адреса, установить скорость обмена данными одинаковую с настройкой БС. **Недопустимо подключение ТРК с одинаковыми сетевыми адресами рукавов (для протоколов "2.0", "ТИМ") или адресами сторон (для остальных протоколов).**

5.2.1 В протоколе "PDE" применяется понятие "код топлива", который представляет собой число от 1 до 8. Он настраивается в колонке для каждого рукава (параметр 24). Для корректной работы настройка кодов топлива в ТРК и в устройстве должна совпадать и соответствовать заводской настройке ТРК - код топлива равен номеру рукава на стороне.

5.2.2 При работе по протоколу "DLink2-FD" на ТРК с помощью выносной клавиатуры должны быть настроены следующие параметры:

а) режим работы "Задающий ЭККР";

б) сетевые адреса от 1 до 8, устанавливаются адресными переключателями SA1 на плате процессорного модуля TK03-00932.

5.2.3 Для настройки параметров колонки "Nuovo Pignone" используется сервисная клавиатура. Пример установки сетевого адреса при помощи четырехкнопочной клавиатуры, подключенной к разъёму ТВ4:

а) обесточить ТРК, установить перемычку между контактами 5 и 7 разъёма ТВ4;

б) нажать и удерживать кнопки Р1 и Р2 сервисной клавиатуры, подать электропитание колонки. При удачном входе в сервисный режим на табло колонки в строке цены отобразятся символы Р01;

в) нажатием кнопки Р1, листая параметры, выбрать параметр Р06 ("сетевой адрес стороны колонки");

г) нажать кнопку Р2, на табло колонки в строке литров отобразится текущее значение параметра;

д) кнопкой Р1 выбрать нужное значение в диапазоне от 1 до 30;

е) чтобы запомнить значение, нажать кнопку Р2;

ж) после 10 секунд бездействия ТРК автоматически выйдет из сервисного режима настройки.

5.2.4 При работе по протоколу "Штрих" на ТРК с помощью перемычек необходимо настроить адрес ТРК согласно технической документации на колонку. Адрес общий на обе стороны колонки, поэтому при настройке параметра "Адрес стороны" настраивается только у нечетных сторон (1-я, 3-я и т.д.), а у четных сторон (2-я, 4-я и т.д.) отображаются символы "255".

5.2.5 Для настройки параметров газонаполнительной колонки "GRAF" следует открутить клавиатуры с внутренней стенки блока индикации и управления и перейти в режим программирования, удерживая кнопку "PROG" дольше 5 секунд. Кнопками "UP", "DOWN" задать параметру "P-01" ("Режим работы") значение "1" ("Связь с СУ по протоколу "Graf"). Затем кратковременным нажатием на "PROG" перейти к параметру "P-02" ("Адрес стороны"). Кнопками "UP", "DOWN" задать адрес, отличный от других. Выйти из меню программирования, удерживая кнопку "PROG" более 5 секунд.

5.3 Включение блока

Установить переключатель S2 в положение, соответствующее требуемому режиму работы. Для работы в режиме "преобразование интерфейсов" последующая настройка параметров не требуется.

Включить устройство, подав напряжение от блока питания из комплекта поставки.

Настроить параметры блока в соответствии с техническими характеристиками ТРК и требованиями, действующими на АЗС. Порядок настройки описан в последующем разделе.

**Настройку начать с настройки параметра 776 ("протокол управления ТРК"). При его изменении большая часть параметров примет заводские значения.** А также становятся доступными параметры, специфичные для выбранного протокола:

− "PDE" – "Код топлива";

− "DART" – "Тип протокола DART", "Действие при дозе 0", "Задержка останова";

− "Adast" – "Использовать суммарные счетчики колонки", "Задание на колонку только целых доз", "Скорость обмена данными с колонкой";

− "ТИМ" – "Автоматически посылать разрешение кнопки "Пуск", "Разрешение кнопки "Пуск";

− "Штрих" – "Формат литрового суммарного счетчика ТРК".

Проверить работу блока согласно разделу 7. Сделать запись о вводе устройства в эксплуатацию в паспорте в журнале эксплуатации.

#### **6 Настройка устройства**

6.1 Настройка параметров БС производится через ПК с использованием сервисной программы "Настройка Топаз (универсальная)". Актуальная версия ПО доступна на сайте www.topazelectro.ru. Для быстрого доступа к сервисному ПО, при помощи смартфона отсканируйте QR-код, приведенный на странице 2.

6.2 Запустить программу (файл NastrTopaz.exe). Автоматически запустится сканирование всех доступных COM-портов. Для найденных устройств отображается их ID-номер, тип устройства и протокол связи (рисунок 1). Выбрать "Топаз-119-15М3" и нажать кнопку "Открыть". Устройство будет переведено в режим настройки для работы по протоколу "Топаз".

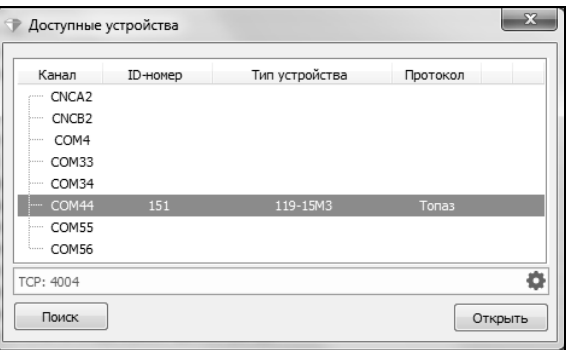

Рисунок 1

6.3 При первой попытке изменения настроек программа предложит ввести пароль администратора, нажать "Да". В появившемся окне ввести пароль (заводское значение – "123456") и нажать кнопку "Закрыть".

**Пароль администратора** - предназначен для защиты от несанкционированных изменений в устройстве. Чтение значений параметров выполняется свободно, без ввода пароля. При записи параметра или при входе в режим программирования проверяется соответствие паролей: хранимого в устройстве и введенного пользователем. Операция выполняется, если они совпадают. Значение 0 отключает защиту.

6.4 Нажать кнопку "считать конфигурацию", программа получит и отобразит значения всех параметров устройства.

Перейти на вкладку "Параметры" и параметру с кодом "776" установить значение, соответствующее типу подключаемых к блоку ТРК.

После этого перейти на вкладку "Конфигурация" и для каждой стороны и каждого рукава настроить параметры конфигурации:

**Адрес рукава, адрес стороны (далее - адрес)** - уникальный числовой идентификатор устройства, работающего на общей линии связи с другим оборудованием. Адрес рукава применяется при работе по протоколам: "2.0", "2-Н", "Искра", "Тим". Для остальных протоколов ("Топаз", "PDE", "Dart", "Gilbarco" и др.) применяется адрес стороны. Сперва адреса следует настроить в каждом ведомом устройстве, а затем эти же адреса надо перечислить в настройках управляющего устройства. Адреса можно присваивать в произвольном порядке любым числом из допустимого диапазона, но повторение адресов запрещено.

**Режим работы рукава** – возможные значения:

"включен" – рукав включен, используется для управления наливом. Количество рукавов на стороне с режимом работы "включен" должно соответствовать конфигурации подключенной ТРК;

"отключен" – рукав отключен или отсутствует, не отвечает на команды СУ.

6.5 Для настройки параметров рукава сделать двойной клик левой кнопкой мыши по адресу требуемого рукава (рисунок 2, область № 1).

В появившемся окне установить новые значения и нажать "ОК". Чтобы настроить сетевой адрес стороны, сделать двойной клик левой кнопкой мыши по адресу требуемой стороны (область № 2). В появившемся окне задать новое значение и нажать "ОК". После внесения всех изменений нажать кнопку "Записать конфигурацию".

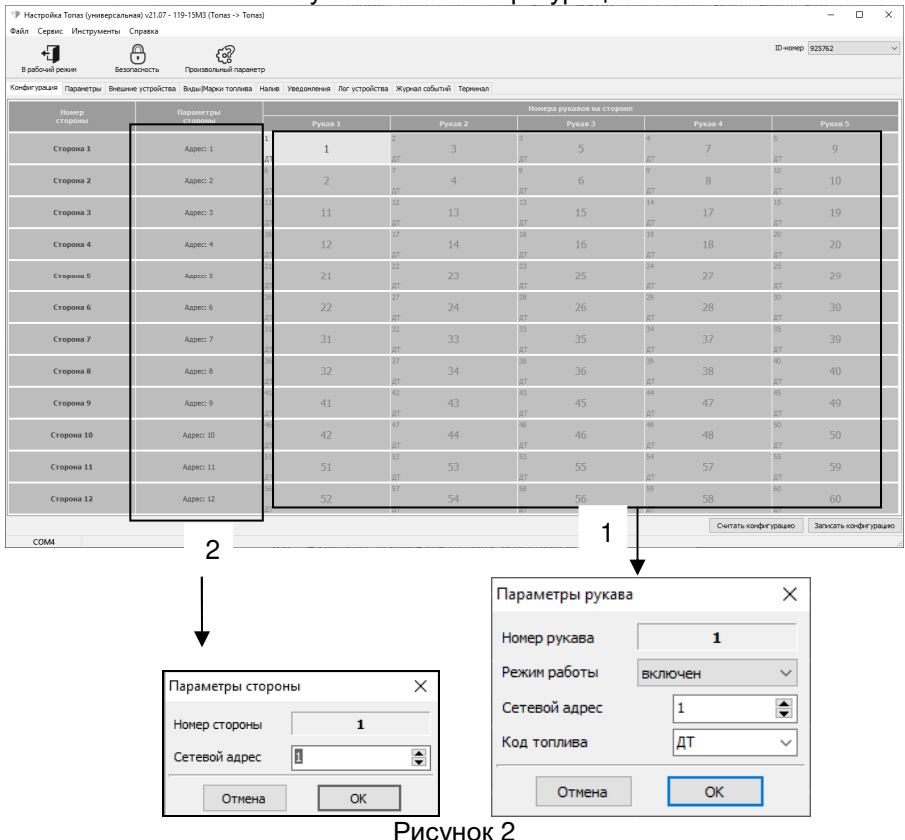

#### Рисунок 2

6.6 На вкладке "Марки/Виды топлива" можно просмотреть список видов топлива, отпускаемых на АЗС, установить цены и краткое название, соответствующие каждому виду топлива, а также при необходимости добавить или удалить вид топлива (рисунок 3). Виды топлива из этого списка доступны для выбора на вкладке "Конфигурация".

Для добавления марки или вида топлива в левом нижнем углу окна программы нажать  $\blacksquare$  и ввести вид и название топлива. Для удаления вида топлива при помощи левой кнопки мыши выбрать строку с топливом, которое необходимо удалить и в левом нижнем углу окна программы нажать  $\Box$ . Для сохранения изменений нажать "Записать".

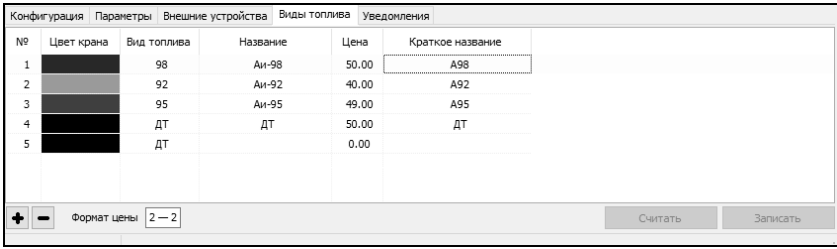

#### Рисунок 3

Для контрольного считывания списка видов топлива после внесения изменений и записи этих изменений в устройство нажать "Считать".

6.7 На вкладке "Параметры" (рисунок 4) можно посмотреть и при необходимости изменить значения параметров устройства.

Параметры, доступные только для чтения, в программе отображаются шрифтом зеленого цвета. Под таблицей имеется фильтр, позволяющий отображать только параметры выбранной группы или с нужным кодом/названием.

Для изменения дважды щелкнуть левой кнопкой мыши по выбранному параметру. Откроется диалоговое окно с полем значения и описанием его работы.

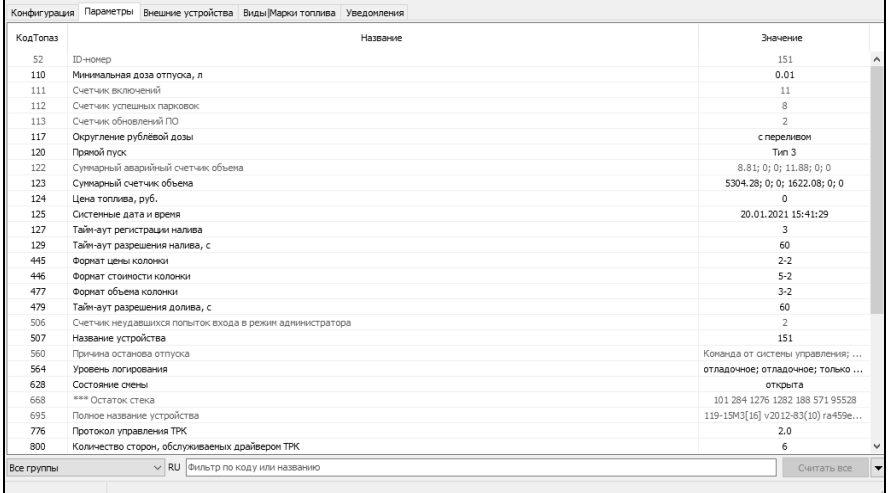

#### Рисунок 4

Параметры устройства с указанием их кодов, возможных и заводских значений приведены в таблице 2.

Описания параметров приведены в программе настройки, а также доступны в мобильном приложении "Топаз-инфо". Для скачивания мобильного приложения отсканируйте QR-код (для Android или для iOS) на странице 2 настоящего руководства и перейдите по ссылке.

Таблица 2

| Код                       | Параметр                                                                                               | Возможные значения                                                                                                  | Заводское<br>значение                           |
|---------------------------|----------------------------------------------------------------------------------------------------|----------------------------------------------------------------------------------------------------|-------------------------------------------------|
| Кнопка "Безопасность"     |                                                                                                    |                                                                                                    |                                                 |
| 101                       | Пароль администратора                                                                                  | $0 - 999999$                                                                                                    | 123456<br>только запись                         |
| "Конфигурация"<br>Вкладка |                                                                                                    |                                                                                                    |                                                 |
| 102                       | Адрес стороны колонки                                                                                  | $1 - 255$                                                                                                    | от 1 до 12                                      |
| 108                       | Адрес рукава                                                                                           | $1 - 255$                                                                                                    | от 1 до 60                                      |
| 109                       | Режим работы рукава                                                                                    | отключен;<br>включен                                                                                                | 1 рукав -<br>включен,<br>остальные<br>отключены |
| Вкладка "Параметры"       |                                                                                                    |                                                                                                    |                                                 |
| 52                        | ID-номер                                                                                               | $-4294967295$                                                                                                    | только чтение                                   |
| 110                       | Минимальная доза отпус-<br>ка, л                                                                       | $0,01 - 5,00$                                                                                                    | 0,01                                            |
| 111                       | Счетчик включений                                                                                      | $0 - 65535$                                                                                                    | только чтение                                   |
| 112                       | Счетчик успешных парко-<br><b>BOK</b>                                                                  | $0 - 65535$                                                                                                    | только чтение                                   |
| 113                       | Счетчик обновлений ПО                                                                                  | $0 - 65535$                                                                                                    | только чтение                                   |
| 117                       | Округление рублевой<br>ДОЗЫ                                                                            | с недоливом;<br>с переливом;<br>математически;<br>со сдачей;<br>с недоливом 106К;<br>с переливом 106К;<br>без сдачи | с переливом                                     |
| 119                       | Скорость обмена данны-<br>ми с колонкой                                                                | 9600; 19200                                                                                                    | 9600                                            |
| 120                       | Прямой пуск                                                                                            | Запрещен;<br>Тип 1; Тип 2; Тип 3                                                                                    | Тип 3                                           |
| 122                       | Суммарный аварийный<br>счетчик объема                                                                  | $0 - 9999999,99$                                                                                                    |                                                 |
| 123                       | Суммарный счетчик объ-<br>ема                                                                          | $0 - 9999999,99$                                                                                                    | только чтение                                   |
| 124                       | Цена топлива, руб.                                                                                     | $0 - 99,99$                                                                                                    | 0                                               |
| 125                       | Системные дата и время<br>(формат даты: день-<br>месяц-год,<br>формат времени:<br>часы-минуты-секунды) | дата:от 1-1-2000<br>до 31-12-2099,<br>время: от 00-00-00<br>до 23-59-59                                             | дата 1-1-2000<br>время 00-00-00                 |
| 127                       | Тайм-аут регистрации на-<br>лива, с                                                                    | $0 - 10$                                                                                                    | 3                                               |
| 129                       | Тайм-аут разрешения на-<br>лива, с                                                                     | $1 - 998;$<br>отключен                                                                                              | отключен                                        |

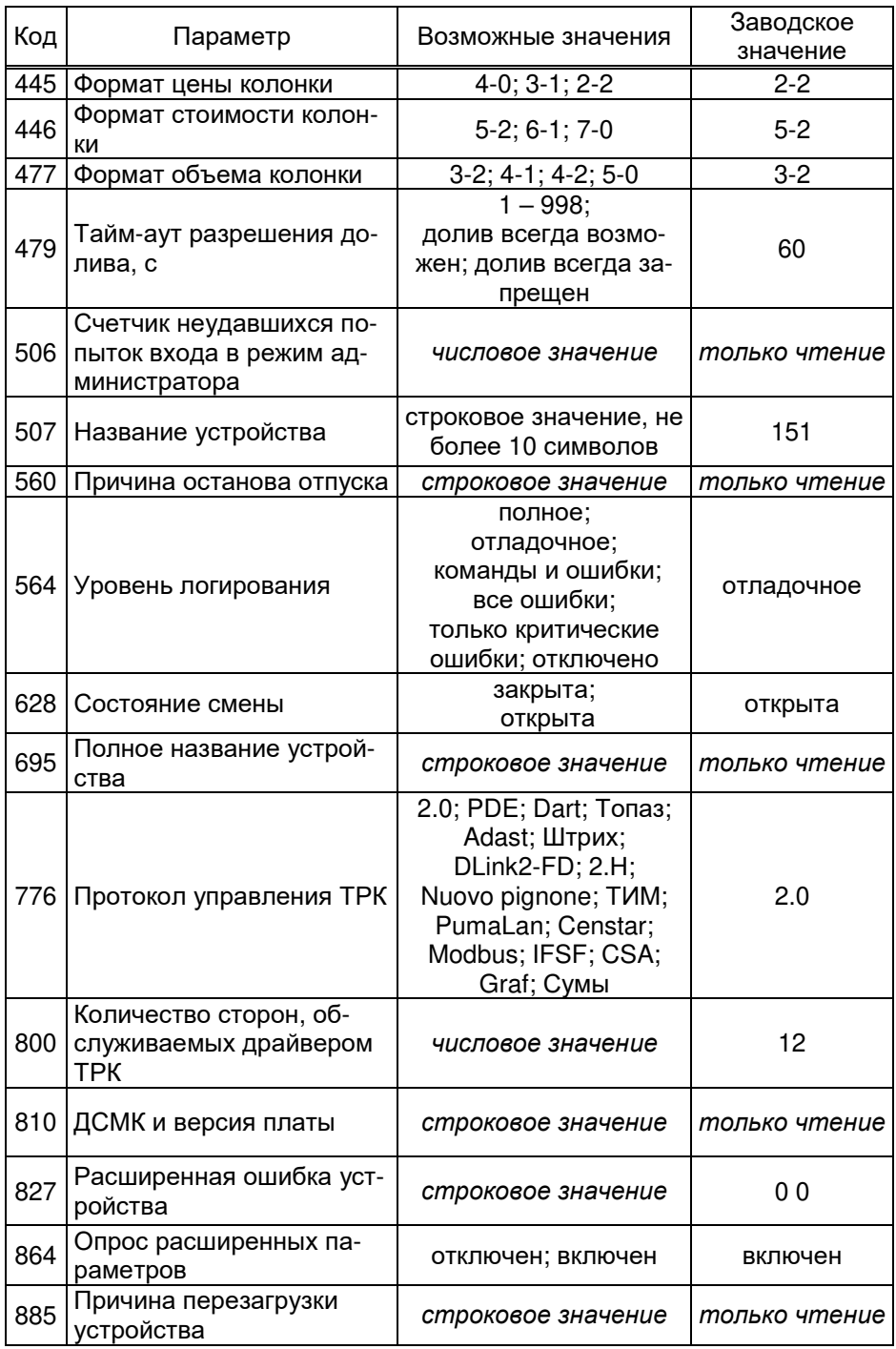

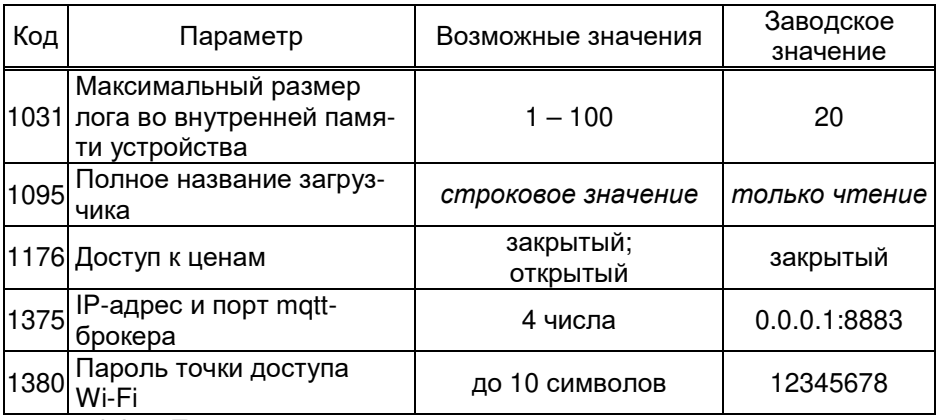

 $6.8$ При использовании в качестве системы управления планшета, необходимо установить связь между БС и мобильным приложением и настроить параметры безопасного соединения. Рекомендации по установке мобильных приложений, их настройке и работе с ними приведены в руководстве пользователя "Программное обеспечение "Топаз - Пульт дистанционного управления", скачать которое можно отсканировав QR-код или перейдя по ссылке http://wiki.topazelectro.ru/x/NwEUAq

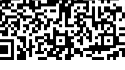

Топаз-ПДУ

#### $\overline{7}$ Порядок работы

Устройство имеет два режима работы, которые задаются переключателем S2 при отключенном напряжении питания.

7.1 Режим управления ТРК ("работа")

Это основной режим, блок производит непрерывный опрос подключенных ТРК, отвечает на запросы СУ и выполняет ее команды. Алгоритм работы определяется настроенными типами протоколов связи между БС-СУ и БС-ТРК.

Обработка и передача данных через БС происходит с задержкой от десятых долей до нескольких секунд. Ее величина пропорциональна количеству рукавов, настроенных в конфигурации, а также количеству рукавов, одновременно отпускающих топливо.

Задержка значительно увеличивается, если некоторые ТРК не отвечают на запросы блока. Это может возникнуть при выходе из строя ТРК или при отключении ее питания, а также если в настройке конфигурации блока указано больше ТРК, чем реально подключено.

Работа планшета в сочетании с блоком в качестве пульта оператора описана в руководстве пользователя "Программное обеспечение "Топаз – Пульт дистанционного управления" (см. п.6.8).

 $7.2$ Режим преобразования интерфейсов

Блок не выполняет функций управления ТРК и не отвечает на запросы СУ, а только согласует сигналы интерфейсов RS-485 и RS-232 (USB). В результате этого данные, поступающие с одного интерфейса, без анализа пересылаются на другой в режиме реального времени.

Режим может использоваться для прямой связи ПК с ТРК, например, для настройки параметров ТРК.

Нажатие и удерживание кнопки "S1" (окончания записи на  $7.3$ внешний USB-накопитель) более 10 секунд позволяет сбросить сохраненные в БС параметры соединения с андроид-устройством на заводские значения (пароль Wi-Fi, mgtt-пользователь и пароль, сертификат).

7.4 Для диагностики работы блока могут использоваться его светодиоды:

- HL1:1, HL1:2 - обмен данными с ПК по интерфейсу RS-232;

- HL2:1, HL2:2 - обмен данными с TPK;

 $-$  HL3:1, HL3:2 обмен данными с ПК по USB;

 $-$  HL5 - наличие напряжения питания +5 В;

- HL9:1 ("режим", красный) отображает настроенный тип протокола ТРК:

- HL9:2 ("статус", зеленый) - режим работы.

Таблица 3

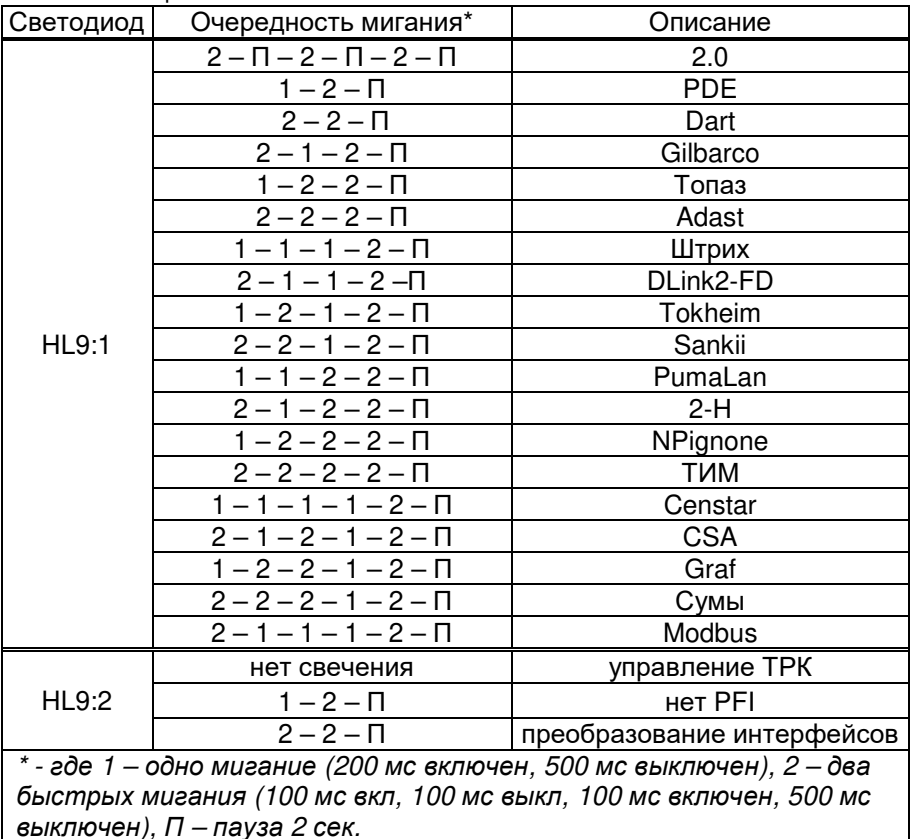

Приложение А Схема электрическая принципиальная ДСМК.687243.428 ЭЗ [0]

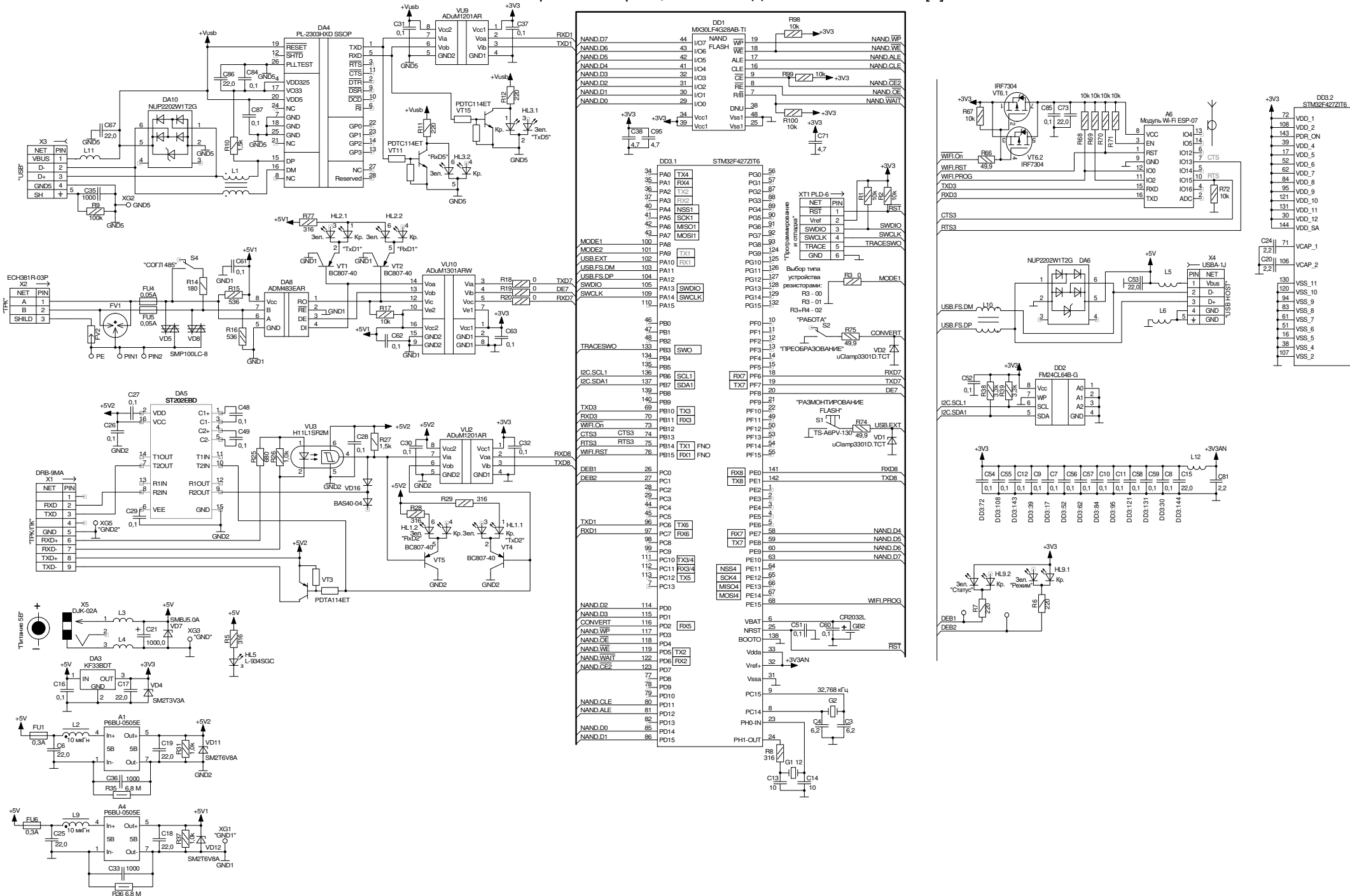

#### Приложение Б (лист 1) Рекомендуемая схема электрическая подключения ДСМК 426477.045 Э5 [1]

Рекомендуемая схема электрическая подключения блока сопряжения "Топаз-119-15М3".

.<br>Блок управления<br>cepuu "Tonas-106K2-2MP

←

Цепь

 $\overline{A}$ 

B

 $GND$ 

Электро

Цепь

 $485 - B$ 

 $485 - A$ 

X14

Кон.

 $\overline{z}$ 

Кон.

"Tonas-306 EY",

 $T\text{C57}-59$ 

"ADP1"<br>"ADP2".

 $X1$ 

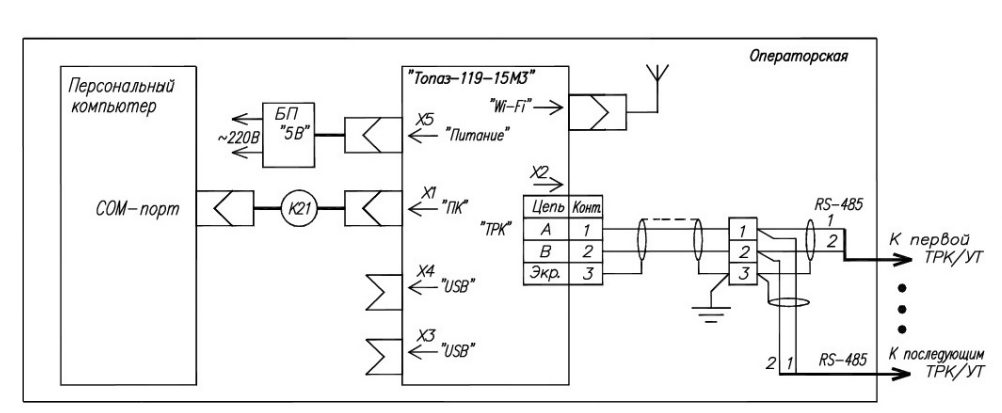

TPK/YT

 $\overline{1}$ 

 $\overline{2}$ 

RS-485

⋖  $B$  onen торск

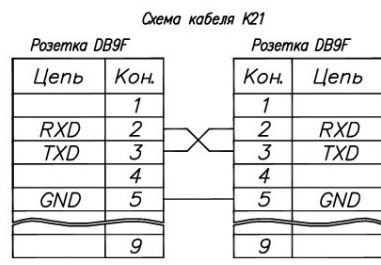

В качестве системы управления может использоватьс смартфоны или планшеты с операционной системой Android версии не ниже 7.0, размером экрана не менее 7", с установленными мобильными приложениями "Топаз-ПДУ" и "МОТТ-брокер", при этом обмен данными между блоком и СУ осуществляется по wi-fi использованием протокола "Tonas-matt-thrift".

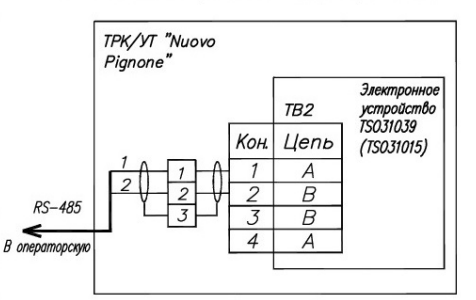

Перемычки ЈР1, находящиеся на интерфейсных платах TSO310.<br>(TSO31015) всех подключаемых колонок, необходимо снять.

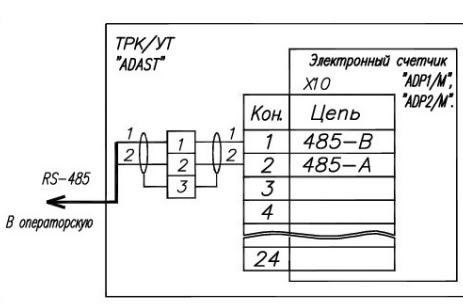

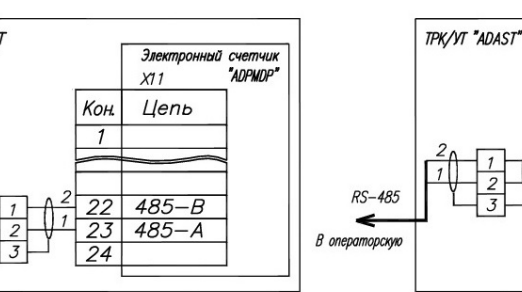

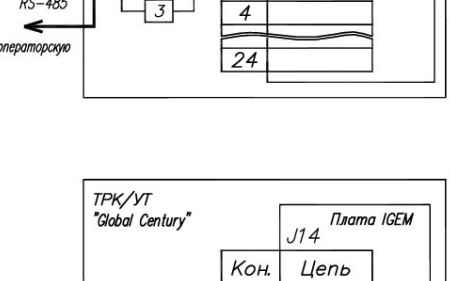

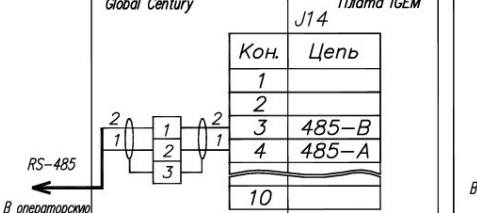

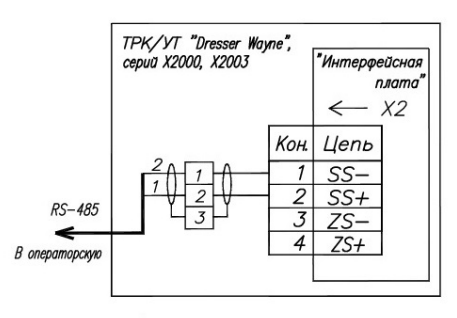

Для работы ТРК/УТ по интерфейсу RS—485 необходимо на<br>плате CPU DIP—переключатель J10 установить в положение<br>1–4 – OFF; 5–8 – ON.

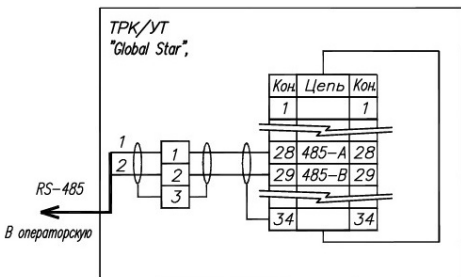

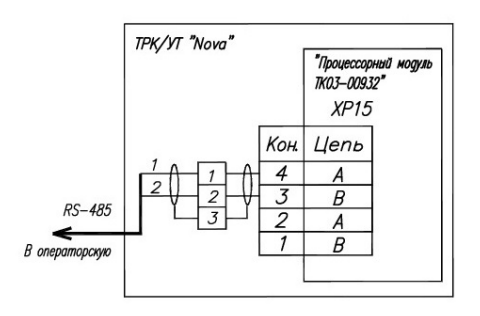

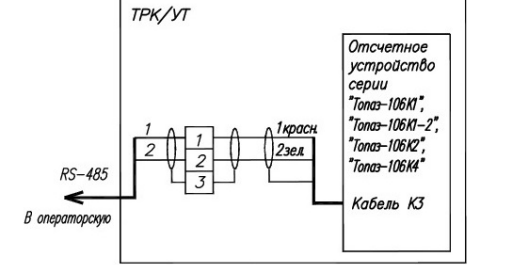

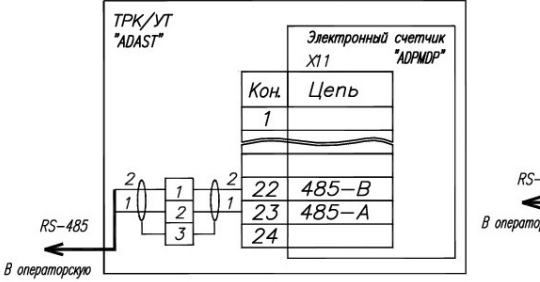

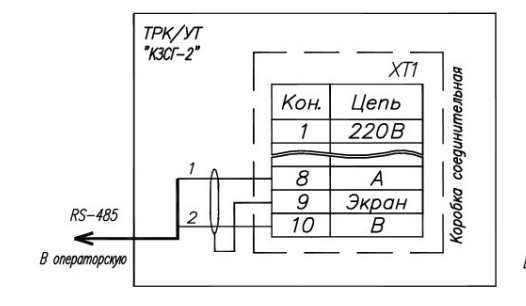

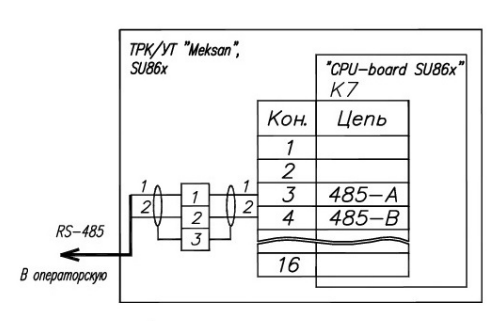

Для работы TPK/УТ по интерфейсу RS-485 необходимо на плате SU86x в панели DIP-16 (поз. № 53) установить<br>заглушку на контакты 5-12.

#### Приложение Б (продолжение, лист 2) Рекомендуемая схема электрическая подключения ДСМК.426477.045 Э5 [1] (продолжение)

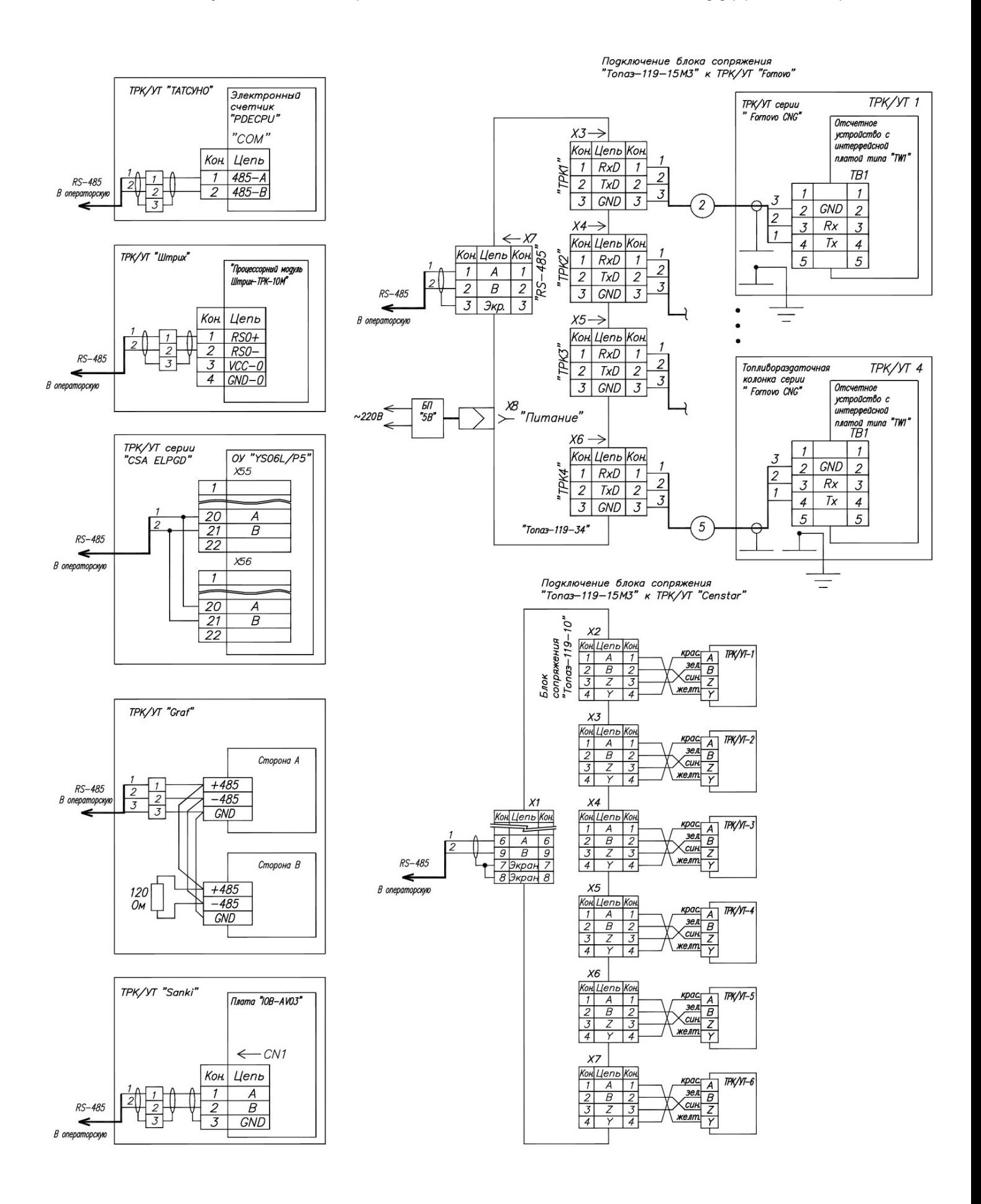

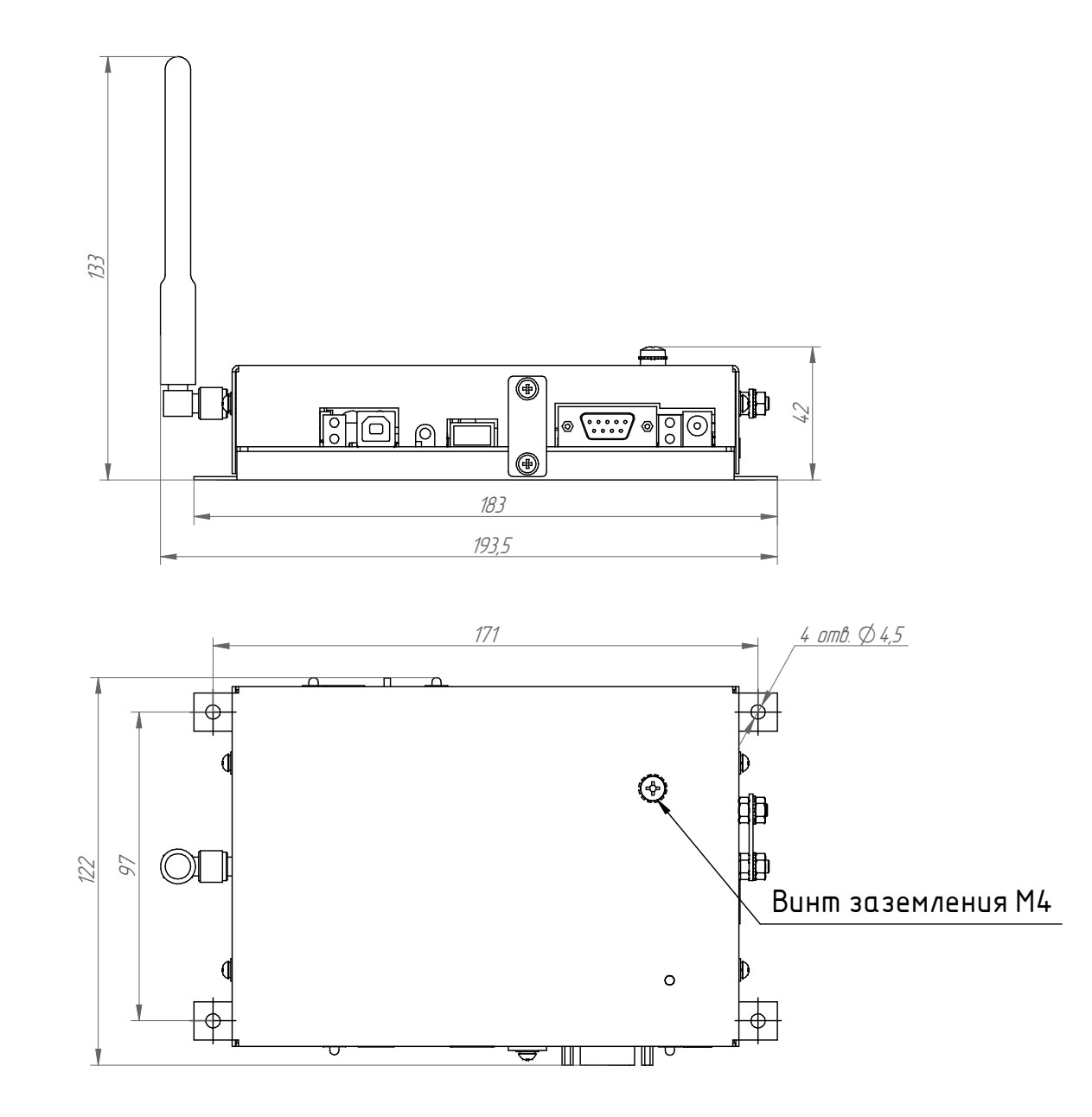